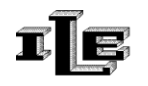

# **NOTAS DE FUNCIONAMENTO DO INSTRUMENTO**

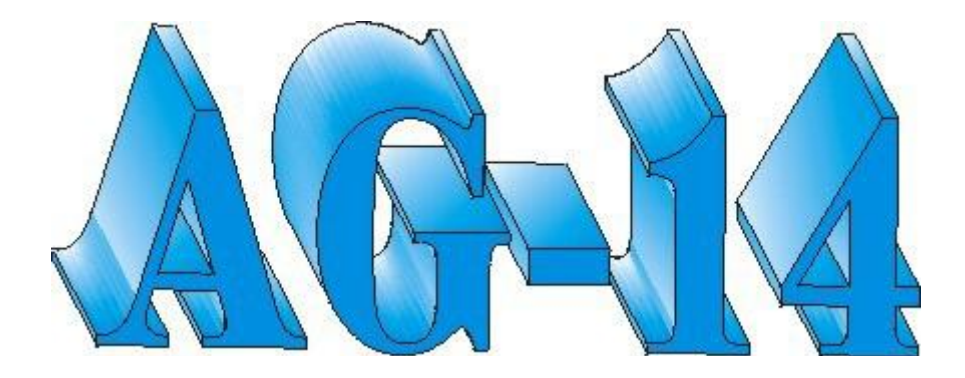

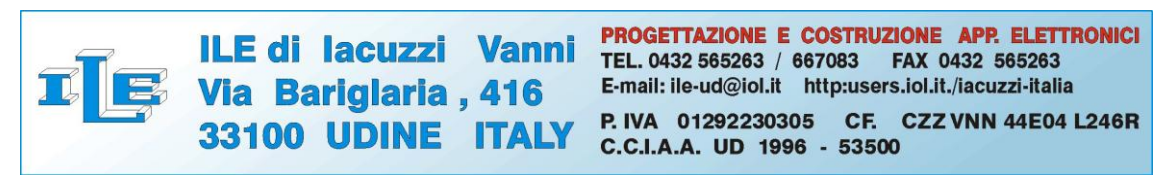

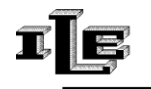

# **Índice geral**

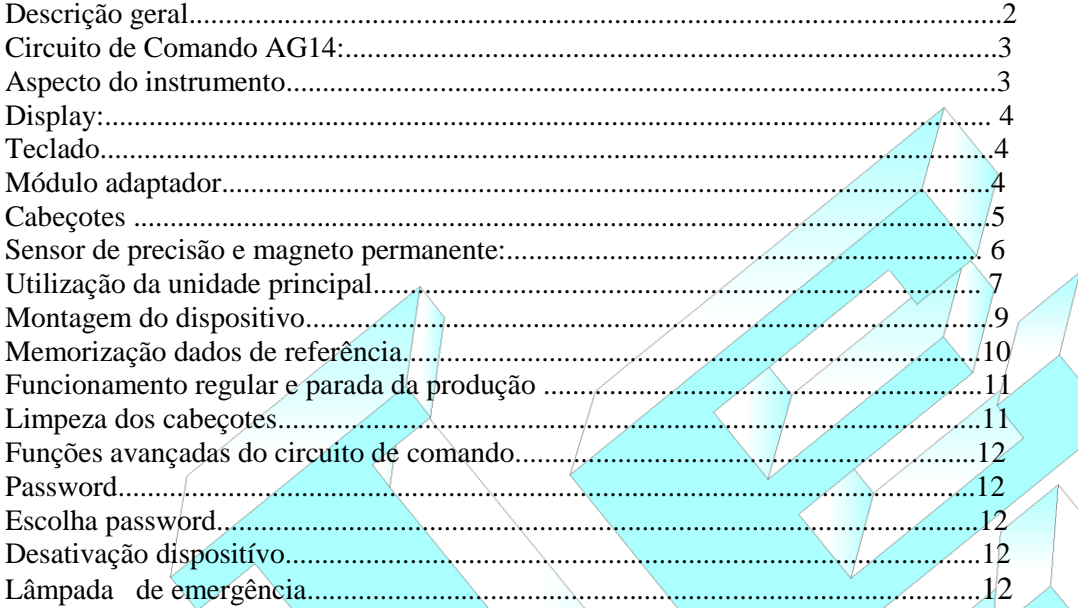

# **Descrição geral**

O dispositivo Agotex AG14 é instalado sobre Teares Circulares para a produção de tecidos em malha, tanto mono-frontura quanto dupla-frontura, e de qualquer tipo de tecido de malha, com a finalidade de perceber a quebra das cabeças das agulhas, suspendendo a produção.

É composto por :

• Unidade principal AG14

**•** Módulo adaptador para cabeçotes

• Sensor magnético de precisão, ativado por um magneto permanente

•

Cabeçotes ópticos colocados perto das cabeças das agulhas, através de suportes apropriados, um cabeçote para cada série de agulhas a ser controlada ( no máximo de 1 até 4 cabeçotes por instrumento).

Os cabeçotes são conectados ao circuito de comando através do modulo adaptador; o sensor magnético indica ao circuito a execução de uma rotação da máquina.

O microcontrolador presente no circuito de comando cuida da contagem, da memorização e da verificação do número de agulhas presentes em duas rotações da máquina (duas rotações para reduzir a margem de erro).

Se o dispositivo detectar algumas agulhas com o cabeçote quebrado, indicará no display o número dos mesmos parando imediatamente o tear, ou então deterá o tear de modo que a primeira agulha quebrada se encontre num ponto pré-escolhido, dependendo de como for programado o instrumento.

Os dados e a regulagem do instrumento podem ser protegidos com uma password (desabilitável).

OBS. : O dispositivo detém a máquina no local da agulha quebrada somente se o tear estiver trabalhando em condições optimais (velocidade regular).

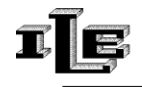

# **Circuito de Comando AG14:**

Características técnicas:

-Alimentação 24Vac

-Consumo 10W

-Capacidade de chaveamento 2A 250V

-Proteção interna do circuito de comando

-Indicação no display do número de agulhas quebradas

-Programação e informações protegidas por password desabilitável

-Faz a contagem de até 40.000 agulhas por sonda, e funciona otimamente em teares com uma

velocidade de 10 a 70 rotações por minuto..

-Idiomas Italiano, Inglês, Francês.

## **Aspecto do instrumento:**

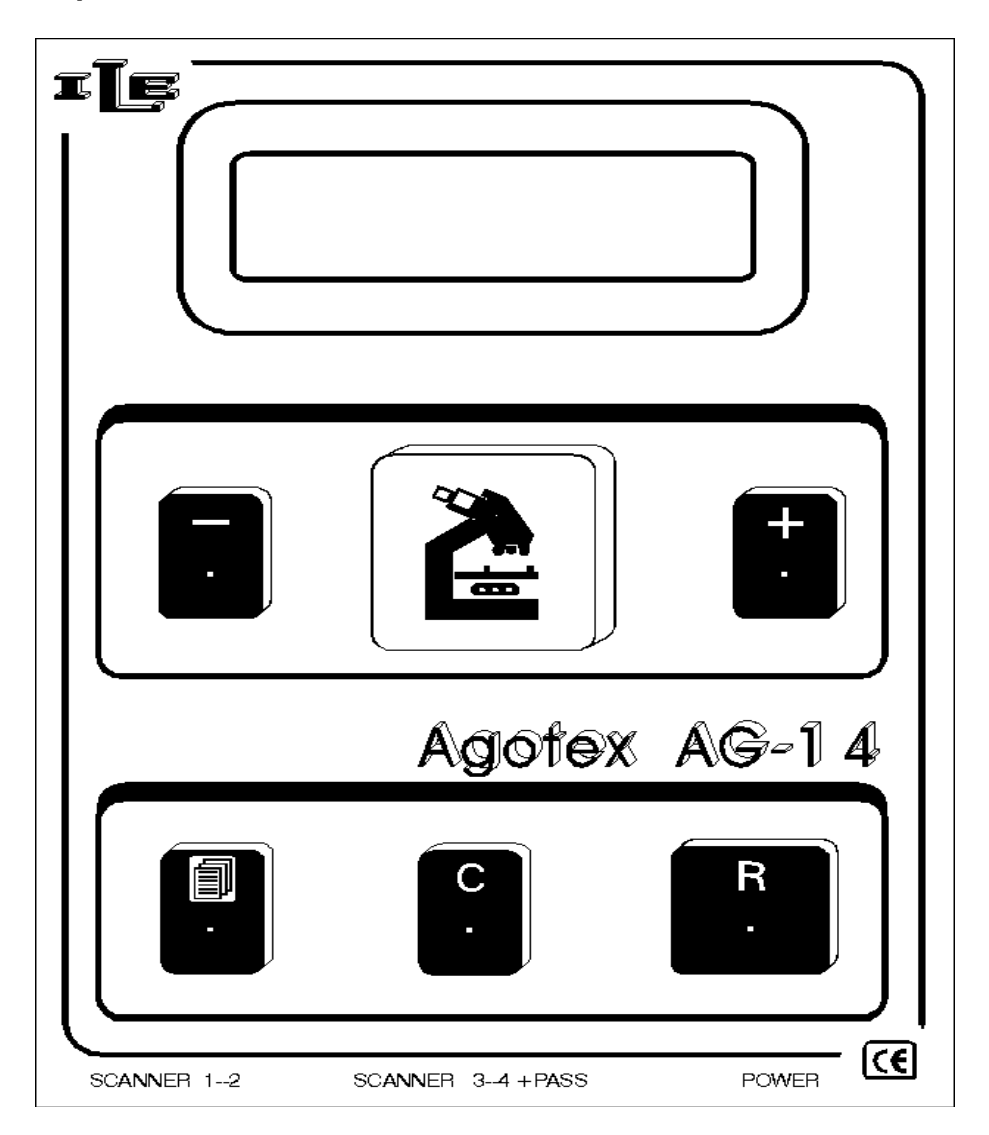

# **Display:**

16/01/08 O presente documento é de propriedade da empresa I.L.E.; toda reprodução ou cessão a terceiros é proibida por lei.

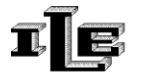

As mensagens presentes no display diferem conforme o estado de funcionamento. Se o tear rodar regularmente, o diplay apresenta a mensagem "CONTAGEM.....(OK)' e à esquerda indica os cabeçotes presentes (até 4 cabeçotes).

A contagem e a relativa checagem acontecem em duas rotações sucessivas da máquina.

# **Teclado:**

As funções das teclas são as seguintes:

• Tecla "Página" para ver rapidamente as várias visualizações .

• Tecla 'R' : restaura o normal funcionamento do instrumento após uma parada, e se for mantida apertada durante 5 segundos, desativa o instrumento.

• As teclas '+', '-', 'C' servem para colocar os dados nas diferentes visualizações (retardo parada agulha, password...).

• A tecla 'C' serve também para memorizar o número de agulhas a ser calculado quando estiver na página relativa.

## **Módulo adaptador:**

Conecta os cabeçotes ao circuito de comando e, no seu interior, possui uma regulagem de sensibilidade para cada sonda.

As luzes vermelhas e verdes que se encontram na sua parte anterior servem para regular a sensibilidade dos cabeçotes, regulagem que deve ser feita durante a instalação.. No seu interior estão alguns micro switchs (ou dip-switchs, dois por sonda) que, em posição ON, servem para otimizar o funcionamento do sistema, quando o tipo de malha produzido prevê vazios demorados entre uma agulha e outra.

Portanto, seja na presença total de agulhas, seja em canelado 1/1, o micro-switch deverá permanecer na posição OFF.

Quando os cabeçotes forem inseridos no modulo adaptador, é necessário respeitar a posição de entrada do conector (ponto vermelho sonda com ponto vermelho módulo). É preciso evitar forçar as tomadas.

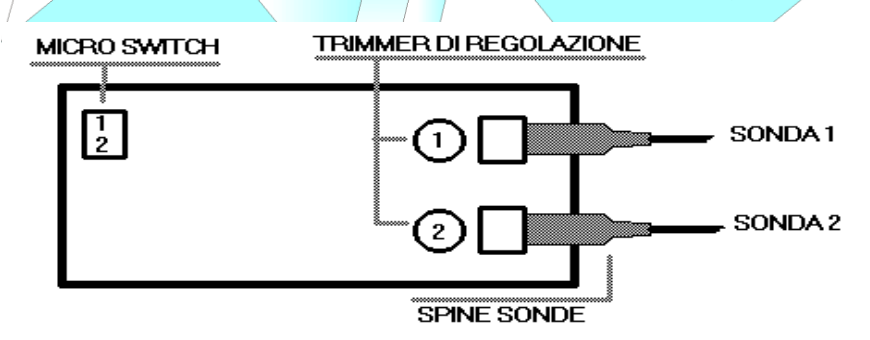

*Modulo adaptador visto de cima*

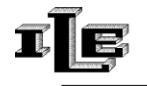

## **Cabeçotes:**

Os cabeçotes ópticos devem ser colocados com muito cuidado em proximidade da cabeça das agulhas, e, uma vez localizado o posicionamento (ver a figura abaixo), seu suporte deve ser bloqueado completamente, para evitar deslocamentos, por menores que sejam, durante o trabalho.

A cabeça da sonda deve ser colocada de modo que fique elevada em relação ao cabeçote da agulha, e a distancia vai depender do tipo de sonda utilizada.

• Para cabeçotes produzidos antes de 2007, a distancia deve ser de 1,5 a 2,5mm. •

Para cabeçotes produzidos no decorrer de 2007 a distancia deve ser de 4,5 a 5,5mm. E' oportuno reconhecer os novos cabeçotes produzidos em 2007 pela data escrita sobre o conector, que indica semana e ano desta forma : 05-07 .

As datas semana-ano com um segundo número 07 (2007), ou sucessivo, indicam cabeçotes do novo tipo, que devem ser colocados a 5mm da agulha.

A posição da sonda deve favorecer a visão do cabeçote, mas não aquela da haste. As luzes verdes presentes no modulo adaptador devem ser parcialmente ligadas quando a sonda estiver acima do cabeçote de uma agulha, e devem ser desligadas quando a sonda estiver em um espaço vazio entre duas agulhas (para certificar-se deste correto posicionamento é preciso fazer avançar o tear mediante a alavanca manual, ou apertando rapidamente o botão "lento" ou "impulso").

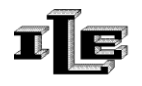

#### **Sensor de precisão e magneto permanente:**

Instalar o sensor sobre uma parte imóvel do tear, em posição que esteja protegido contra eventuais batidas. Posicionar o magneto numa parte giratória, de modo que ative o sensor a cada rotação do tear. A distancia entre sensor e magneto deve ser de aproximadamente 4 mm. Cuidado com a polaridade obrigatória do magneto.

O cabo do sensor termina com um conector a ser inserido no circuito de comando. Se o sensor for instalado corretamente, no display ler-se-á a palavra "MAGNETO", no termino de cada rotação.

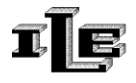

## **Utilização da unidade principal**

O instrumento é dotado de muitas paginas que permitem ajustar todos os parâmetros necessários para o funcionamento correto.

As páginas são visualizadas rapidamente na sequência, utilizando a tecla "Página", sobre a qual está um desenho de "páginas".

Abaixo segue a descrição das várias páginas, que se reconhecem pela palavra indicada na linha superior do display.

Repare que esta descrição refere-se à situação mais simples, ou seja sem a password, descrita abaixo.

#### **Página Descrição** :

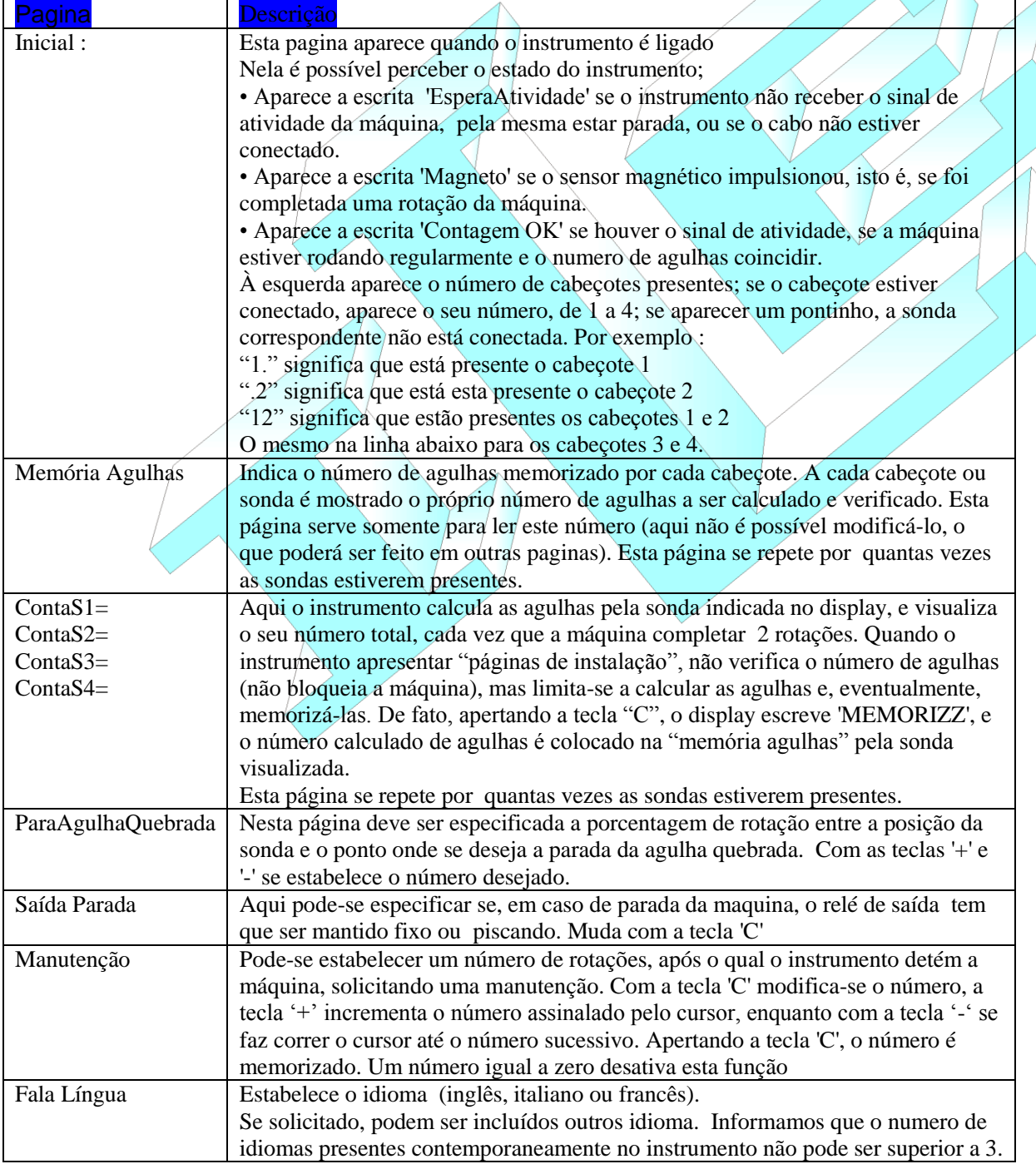

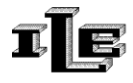

# **Montagem do dispositivo**

1. Escolher uma posição para o circuito de comando, de modo que esteja firme e visível. Retirar os dois parafusos colocados nos lados, e separar a parte anterior do instrumento da armação de metal preto, fazendo deslizar a parte anterior para baixo. Guardar a parte anterior, cuidando da mesma.

2. Fixar somente a armação de metal no lugar pré-escolhido, evitando parafusos proeminentes em direção à parte interna do instrumento. Limpar eventuais sobras metálicas derivadas do trabalho, e inserir novamente a parte anterior do instrumento na armação metálica. Fixar a parte anterior com os parafusos retirados anteriormente.

3. Ligar o cabo de alimentação à central; o cabo com 3 fios, com o conector em cima, deve ser conectado ao sensor magnético, unindo o branco com o branco, o marrom com o marrom, a tela com a tela; o cabo cinza com 7 fios deve ser conectado conforme às instruções indicadas aqui em seguida e no final do manual.

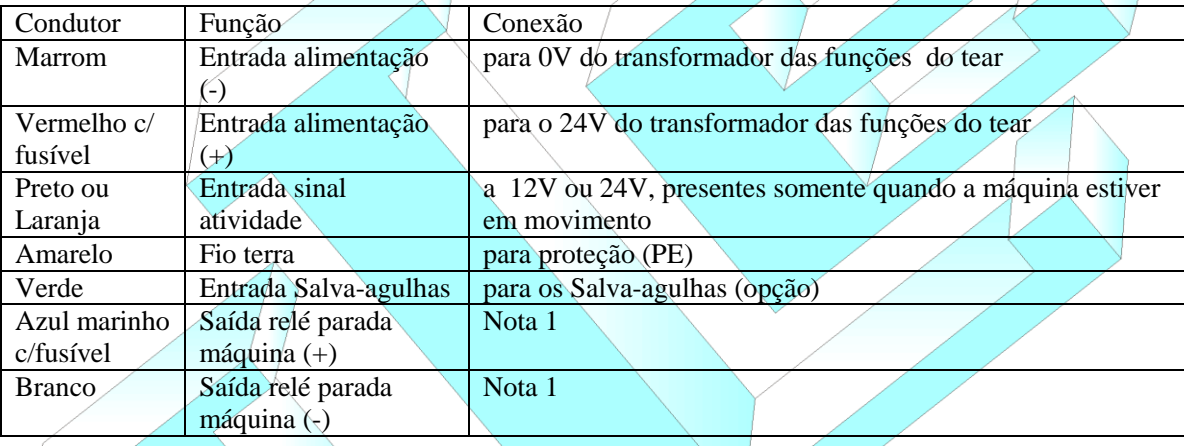

Nota  $\chi$ : a' "Saída relé parada máquina" são as duas extremidades de um contato de relé, que pode ser programado NC (contato fechado) ou NA (contato aberto) através das páginas do instrumento. Este contato do relé não tem conexões internas com o instrumento, portanto é isolado por GND e por qualquer outro sinal. Deve ser usado para parar a máquina.

4. Instalar o módulo adaptador ou os dois módulos (no caso de 3 ou 4 cabeçotes) perto dos mesmos cabeçotes, numa posição que seja de fácil acesso, permitindo a visão dos leds de medição do sinal proveniente dos cabeçotes.

5. Instalar os suportes cilíndricos dos cabeçotes de modo estável (eventualmente através de perfuração no setor).

6. Instalar os cabeçotes conforme as sugestões já elencadas na descrição das partes. Seus suportes permitem qualquer movimento. Para cada tear será conveniente adaptar as varetas de metal, para torná-las mais curtas possíveis. Lembramos que os cabeçotes não devem impedir a entrada das agulhas das portinholas apropriadas, não devem atrapalhar os movimentos dos guia-fios e não devem ser ligados ao anel dos guia-fios, para evitar que os ajustes do mesmo não modifiquem as distancias entre cabeçotes e agulhas.

7. Ligar os cabeçotes ao modulo adaptador, e este à unidade principal. Ligar e preparar o instrumento para iniciar, para passar à regulagem do instrumento e à memorização dos dados de referência.

CUIDADO: Evitar que os cabos do instrumento fiquem juntos com os cabos de alimentação do tear (380 Trifásico) e evitar de recolher enrolando as partes excedentes de comprimento. Estender bem os cabos.

#### 16/01/08

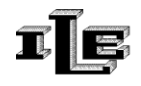

#### **Memorização dos dados de referência.**

O módulo de comando faz a contagem das agulhas presentes em duas rotações de máquina e as compara com o dado memorizado, este para cada sonda ou cabeçote óptico conectado.

Para memorizar o número correto de agulhas, é preciso utilizar o teclado e o display do modulo de comando, entrando desta maneira nas páginas específicas de instalação cabeçotes.

É recomendável ler a parte "utilização da unidade principal" anteriormente apresentada.

Seguir as indicações abaixo :

• Iniciar a instalação, ligando o instrumento.

• Apertar a tecla 'Página' para visualizar rapidamente as várias paginas presentes, até chegar à pagina 'ContaS1=..... '. Esta mensagem indica uma página de instalação. Pode ser necessário inserir a password; ver a este propósito a documentação relativa...

• O instrumento faz a contagem das agulhas pela sonda indicada no display, e visualiza o seu número total após duas rotações da máquina. Se o instrumento apresentar estas "páginas de instalação" não verificará o número de agulhas, mas limitar-se-á a calculálo e, eventualmente, memorizá-lo.

Apertar a tecla pagina até aparecer a "página de instalação" relativa à sonda que desejase instalar.

• Preparar a máquina de malharia para começar o funcionamento.

• Nesta pagina, após 2 rotações, o número de agulhas contadas permanece no display por aproximadamente 2 segundos; apertando a tecla 'C', o display escreve

'MEMORIZZ', e o numero de agulhas contadas é colocado na "memória agulhas" pela sonda visualizada.

• Se o número de agulhas apresentado não corresponde à realidade, é preciso ajustar o potenciômetro do modulo adaptador, o qual corresponde à sonda visualizada, elevandose ou abaixando-se a sensibilidade da sonda até que esta leia o número exato.

• Se não for possível conseguir o numero exato, deverá ser revisto o posicionamento da sonda e a distancia das agulhas.

• Se a contagem for correta, apertar novamente a tecla 'C'; o display escreverá novamente 'Memória=' ,visualizando o novo dado que acabou de ser salvo.

• A instalação desta sonda é completa, podendo-se instalar outras, ou então retornar à página normal com a tecla 'Página'. Após um tempo limite, o instrumento volta a funcionar automaticamente.

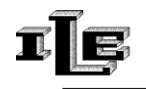

#### **Funcionamento regular e parada da produção.**

A parada da máquina acontece se o instrumento detectar, em duas rotações seguidas, uma diferença acima de 1 entre o número de agulhas contadas e o dado salvo na memória.

O dispositivo faz a contagem e verifica as agulhas presentes durante qualquer operação em andamento, através do teclado do modulo de comando, com exceção dos seguintes casos :

1. Se o display estiver apresentando uma "Pagina de Instalação".

2. Se o instrumento for desativado através da tecla 'R' (ver parágrafo relativo).

3. Se o instrumento não receber o sinal de atividade, e neste caso o display mostrará a mensagem 'EsperaAtividade'.

Quando o dispositivo detectar a quebra da cabeça de uma agulha, a parada da máquina pode ser imediata ou prolongada, para que a agulha quebrada se encontre em uma posição preestabelecida.

Programando oportunamente o instrumento, o mesmo vai se comportar da maneira selecionada no momento da parada.

• Caso desejar a parada imediata, para evitar por exemplo a produção de material com defeito, é preciso programar o instrumento escrevendo '00' na página "Posicionamento Agulha Quebrada'. No momento da parada, o display indicará de qualquer maneira o número de agulhas quebradas.

• Caso desejar o posicionamento da agulha quebrada, é preciso programar o instrumento escrevendo na página "Posicionamento Agulha Quebrada" a porcentagem de rotação entre a posição da sonda e o ponto onde se deseja a parada da agulha. Esta distancia, ou arco, deve ser medida no sentido de rotação das agulhas, e deve ser levemente diminuído em base à ociosidade da máquina. Também neste caso o display indicará o número de agulhas quebradas nas ultimas duas rotações efetuadas..

A função de busca e de posicionamento em relação à agulha quebrada pode ser impedida por interferências de varias naturezas (máquina com velocidade irregular ou fora do limite, 10 - 70 rotações por minuto; agulhas dobradas, instrumento ligado há pouco tempo).

#### **Limpeza dos cabeçotes.**

Com o passar do tempo, no caso de fios que soltam pó, pode ocorrer progressivamente o escurecimento dos cabeçotes, causando uma diminuição de sensibilidade (isto manifesta-se com uma diminuição de luminosidade dos leds sobre o modulo adaptador) E' bom providenciar a limpeza dos cabeçotes com regularidade, como por exemplo no final de cada peça, com fios de algodão médio. Limpar os cabeçotes com ar comprimido ou, se estiverem sujos de parafina, limpando a parte óptica com um pano seco e limpo.

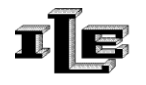

# **Funções avançadas do circuito de comando.**

#### **Password.**

A password, ou senha, é solicitada quando se aperta a tecla "Página" para entrar nas páginas de instalação.

Se for inserida corretamente permite passar às paginas seguintes.

Para inserir a password, utilizar as teclas '-' e '+' para mover o cursor e modificar o número apontado pelo cursor..

Apertar a tecla "Página" quando terminado. A password pode ser desabilitada.

## **Escolha da password.**

A password deve ser escolhida levando-se em consideração que se for escolhida a senha '0000' a password será desabilitada, e que portanto jamais será solicitada.

Para inserir a password escolhida no instrumento é preciso fazer o seguinte:

• Conectar a alimentação ao instrumento, e ligá-lo. A máquina deve estar parada, ou seja no sinal de entrada de "atividade" não deve haver tensão. •

Retirar o conector do modulo adaptador 3-4 e inserir a chave eletrônica fornecida •

Aparecerá a página especifica.

• Utilizando-se as teclas '-' e '+', escrever a password desejada e apertar a tecla 'Página'.

• Apertando a tecla "Página" o instrumento alertará o usuário a retirar a chave eletrônica para reinserir o sensor magnético.

O número escrito torna-se a nova passwords, solicitada no momento oportuno.

# **Desativação dispositivo.**

•

O instrumento pode ser desativado mantendo apertada a tecla 'R' por mais tempo. O display apresenta a escrita 'Desativado pelo operador'. Para reativá-lo é preciso manter apertada por mais tempo a mesma tecla 'R'.

O instrumento permanece desativado por tempo indeterminado, mesmo se for desligado e ligado em seguida.

# **Lâmpada de emergência.**

Está prevista, além disso, uma página de programação onde é possível escolher, em caso de erro e de parada da máquina, se a lâmpada de emergência deve ser mantida ligada ou piscando (para ter uma maior visibilidade).

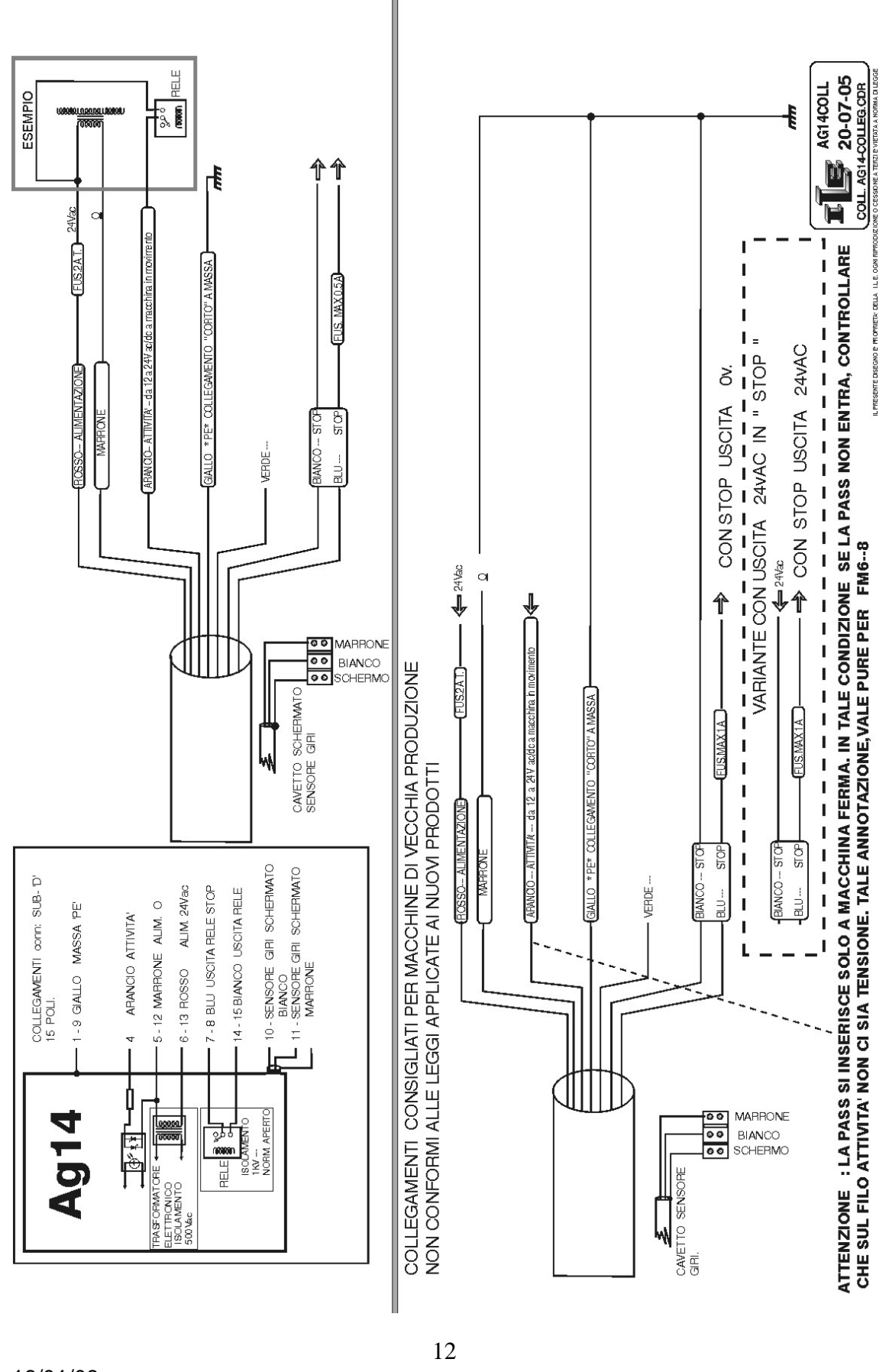

16/01/08 O presente documento é de propriedade da empresa I.L.E.; toda reprodução ou cessão a terceiros é proibida por lei.

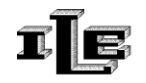